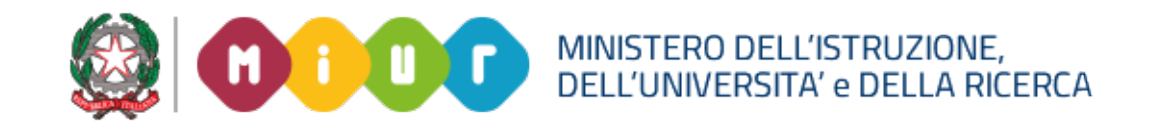

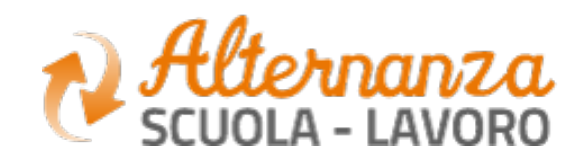

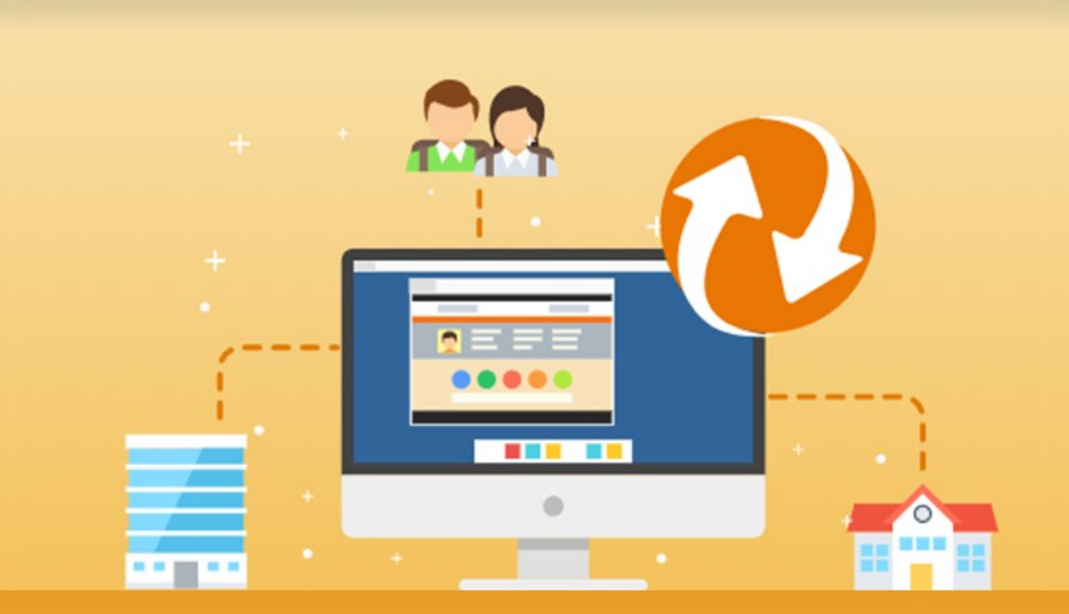

La Piattaforma dell'Alternanza Scuola-Lavoro del MIUR

GUIDA PER: **STUDENTESSE E STUDENTI**

FOCUS: **CORSO SULLA SICUREZZA E ATTESTATO**

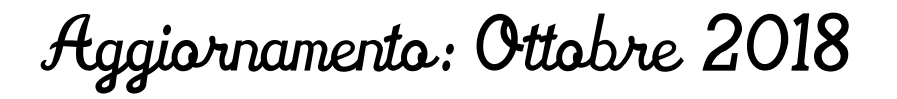

## **OBIETTIVO DEL DOCUMENTO**

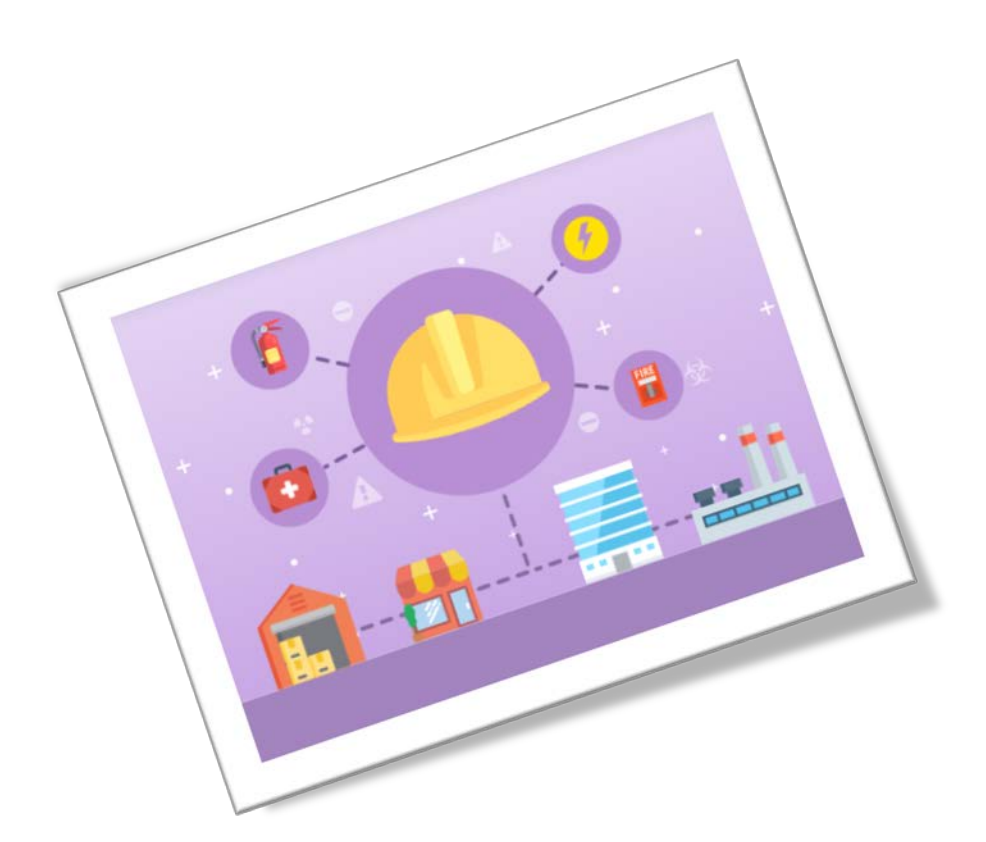

Obiettivo del presente documento è quello di descrivere le funzionalità fornite a **studentesse** e a **studenti** relativamente il «Corso sulla Sicurezza», come eseguirlo e come scaricare l'attestato conseguito.

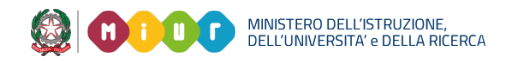

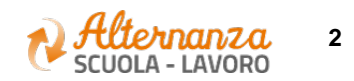

# **SICUREZZA**

L'area **Sicurezza** racchiude le funzionalità che permettono di poter:

- Accedere al **corso** formativo INAIL sulla salute e sicurezza nei luoghi di lavoro
- Visionare e scaricare l'**attestato** generato a valle del conseguimento del corso

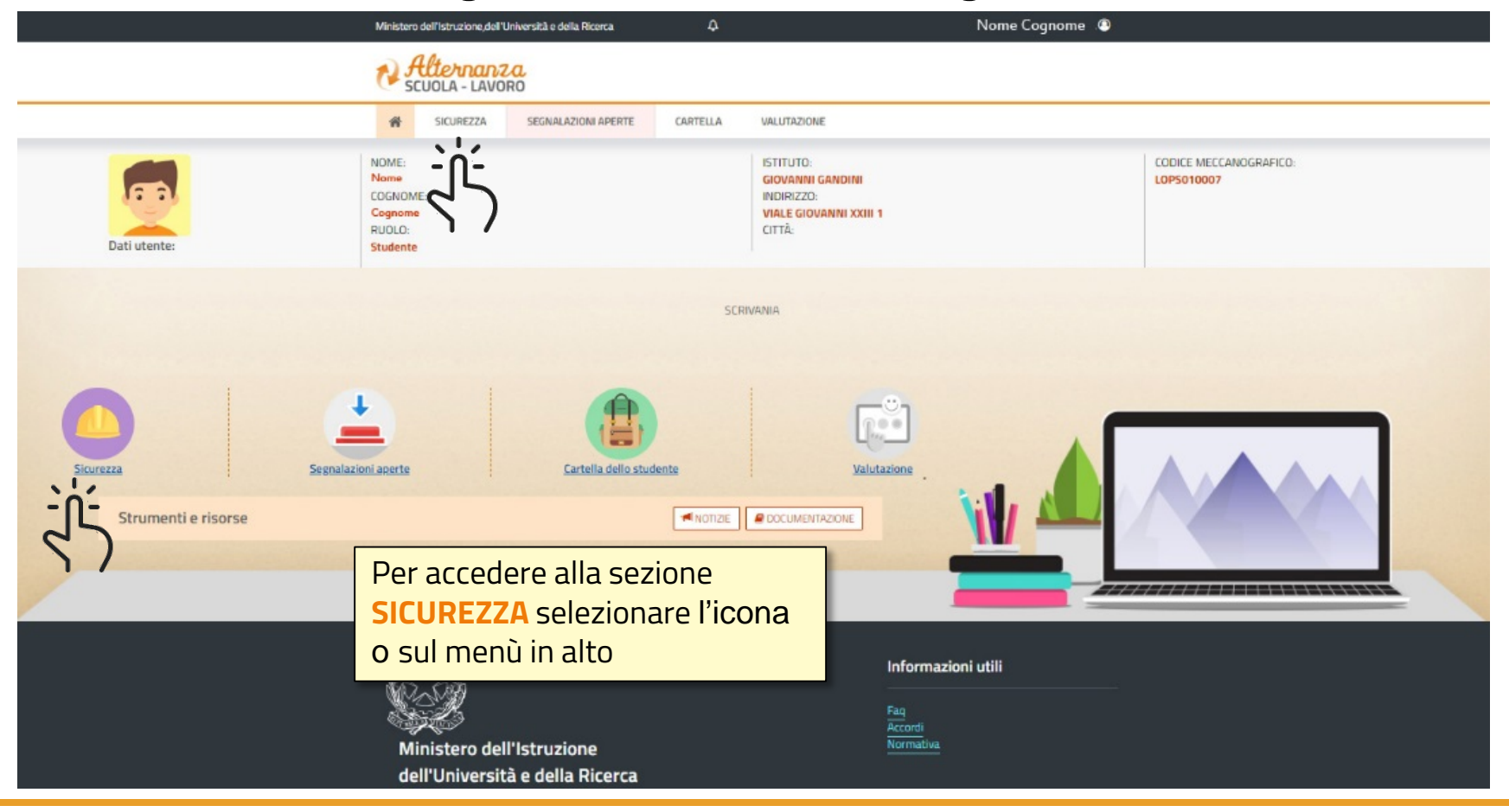

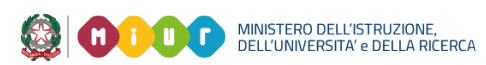

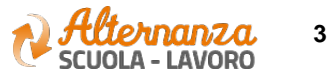

## **CORSO SULLA SICUREZZA**

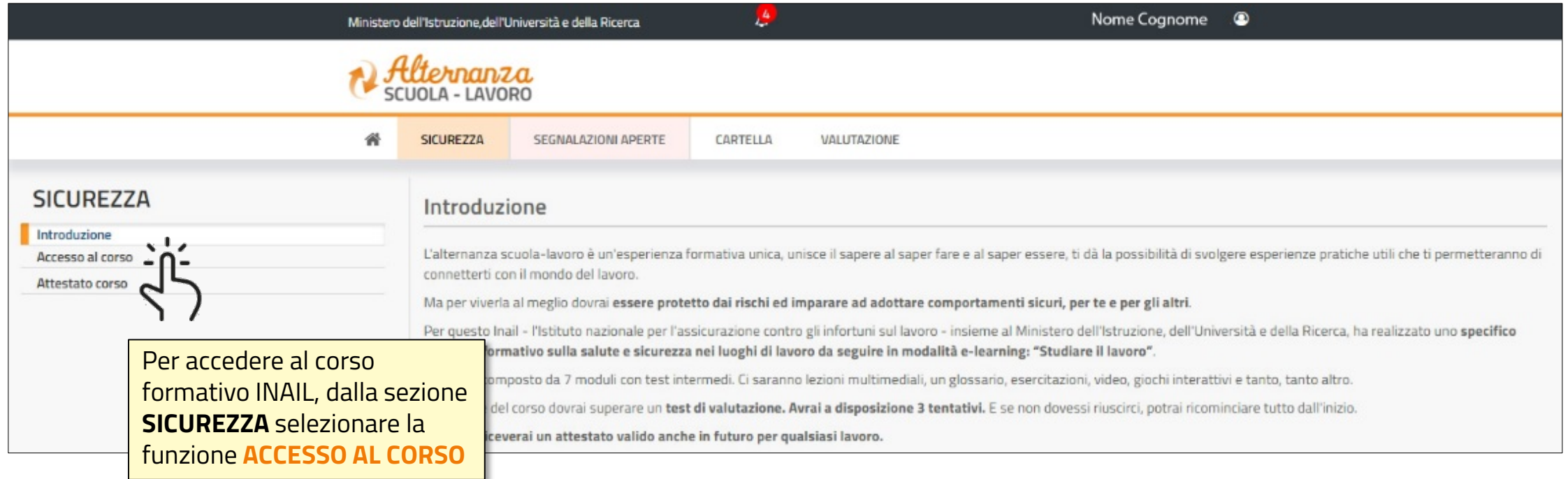

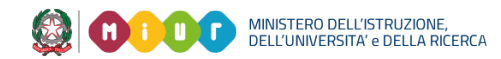

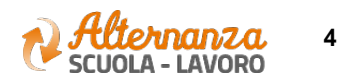

# **CORSO SULLA SICUREZZA**

Lo studente viene indirizzato in una nuova schermata contenente il corso formativo INAIL sulla salute e sicurezza nei luoghi di lavoro

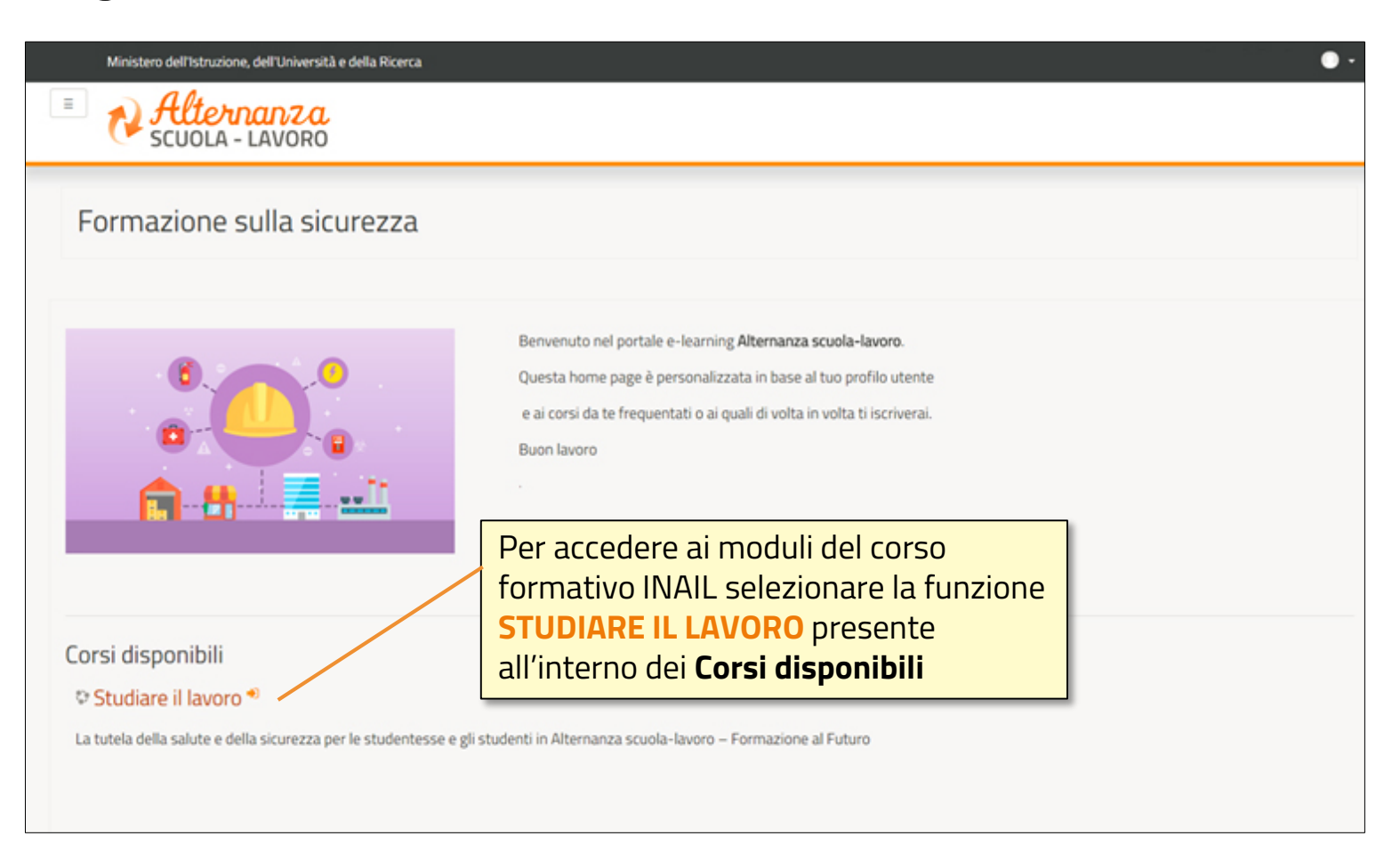

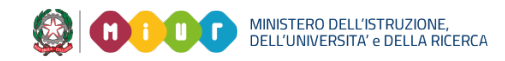

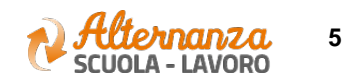

# **CORSO SULLA SICUREZZA**

Successivamente lo studente è indirizzato in una nuova schermata contenente il corso formativo INAIL sulla salute e sicurezza nei luoghi di lavoro. Il corso è diviso in 7 moduli con test intermedi ed un modulo 8 Quiz finale **NOTA**

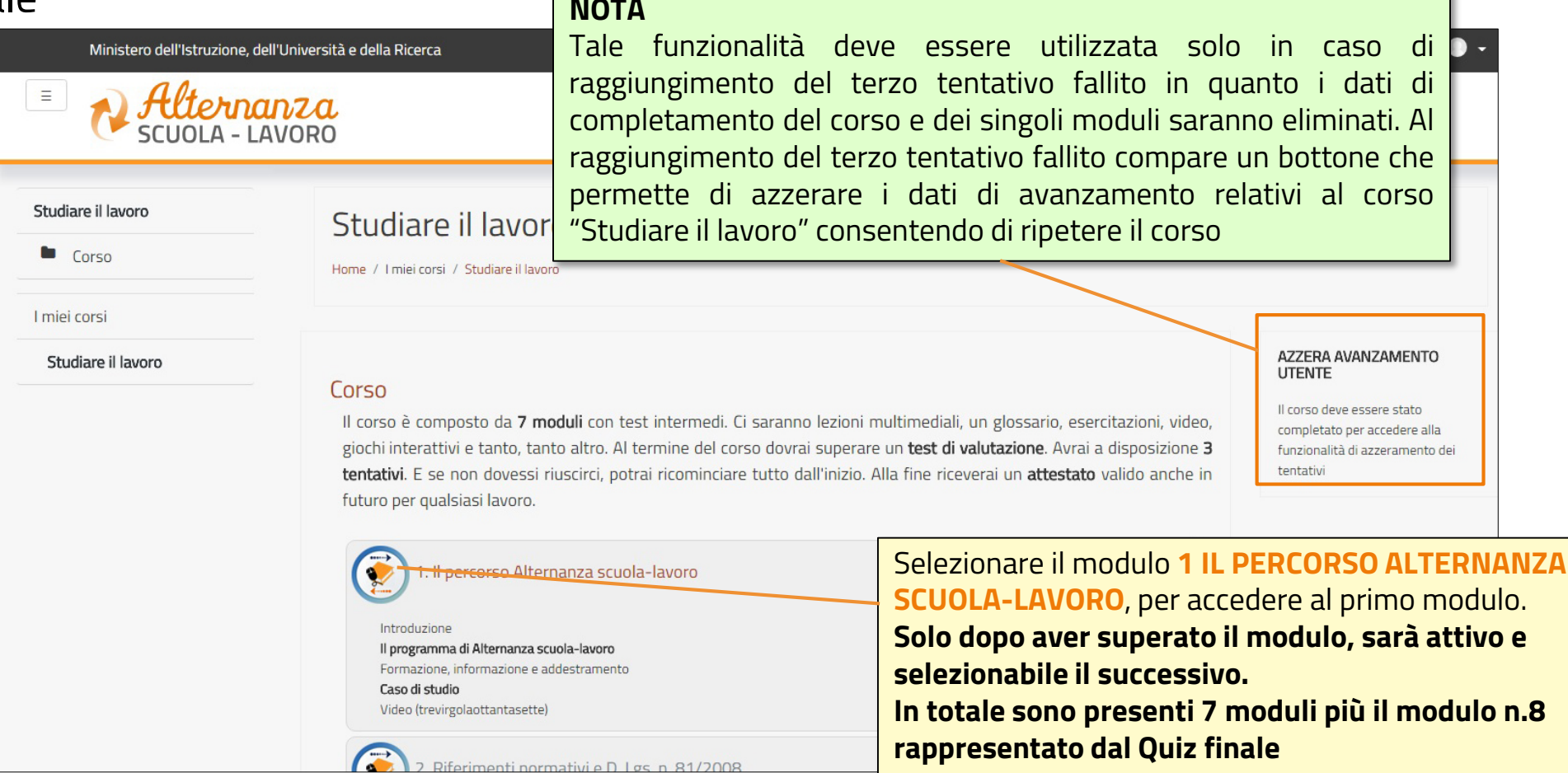

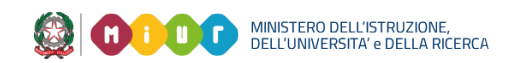

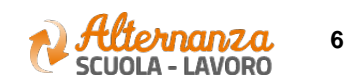

### **STATO AVANZAMENTO CORSO**

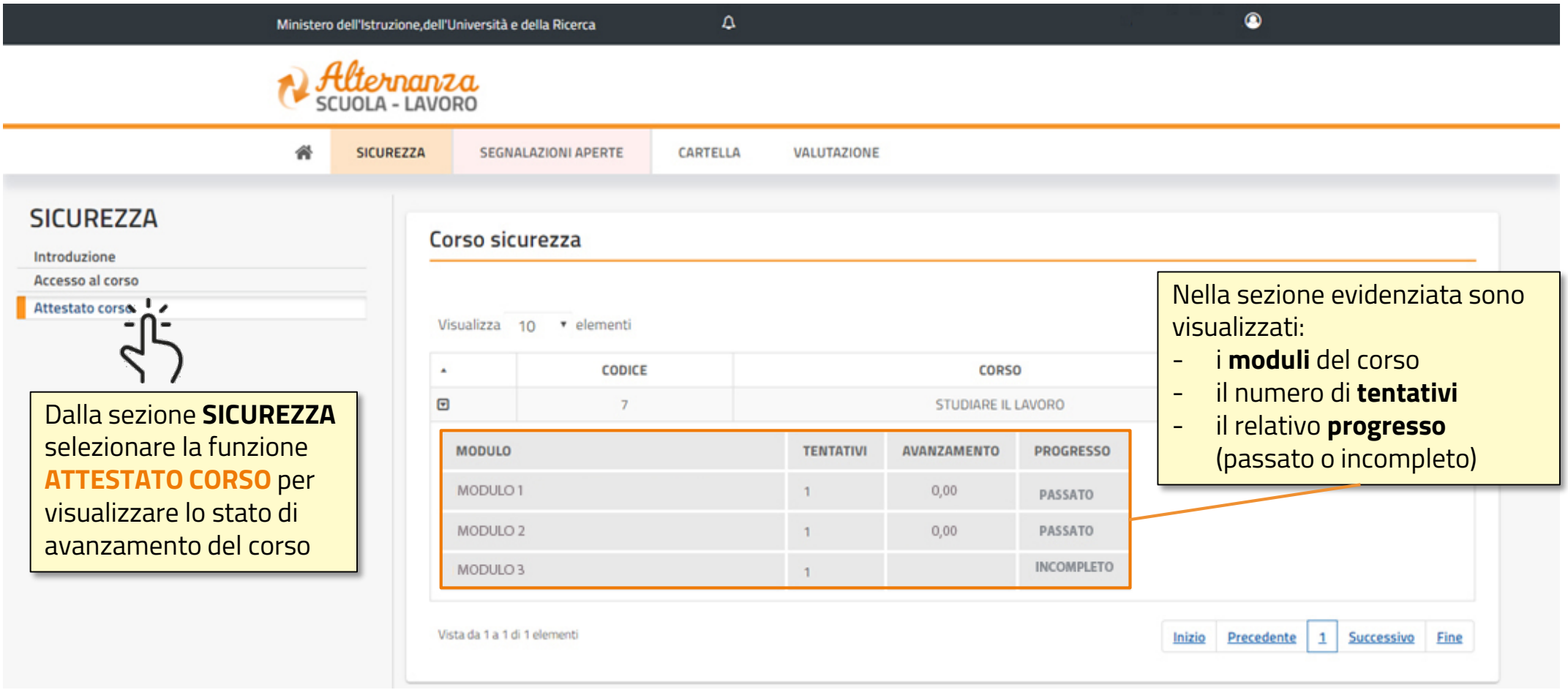

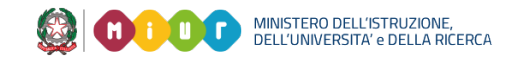

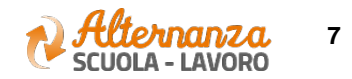

## **STATO AVANZAMENTO CORSO**

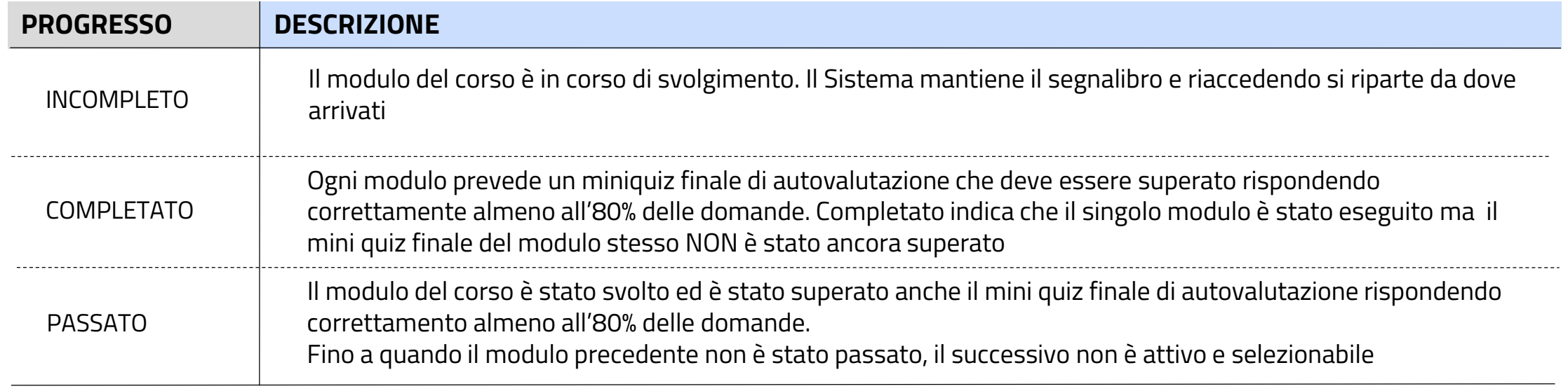

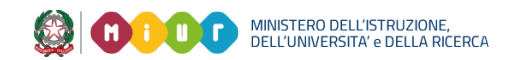

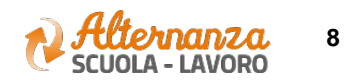

### **ESPORTAZIONE DELL'ATTESTATO**

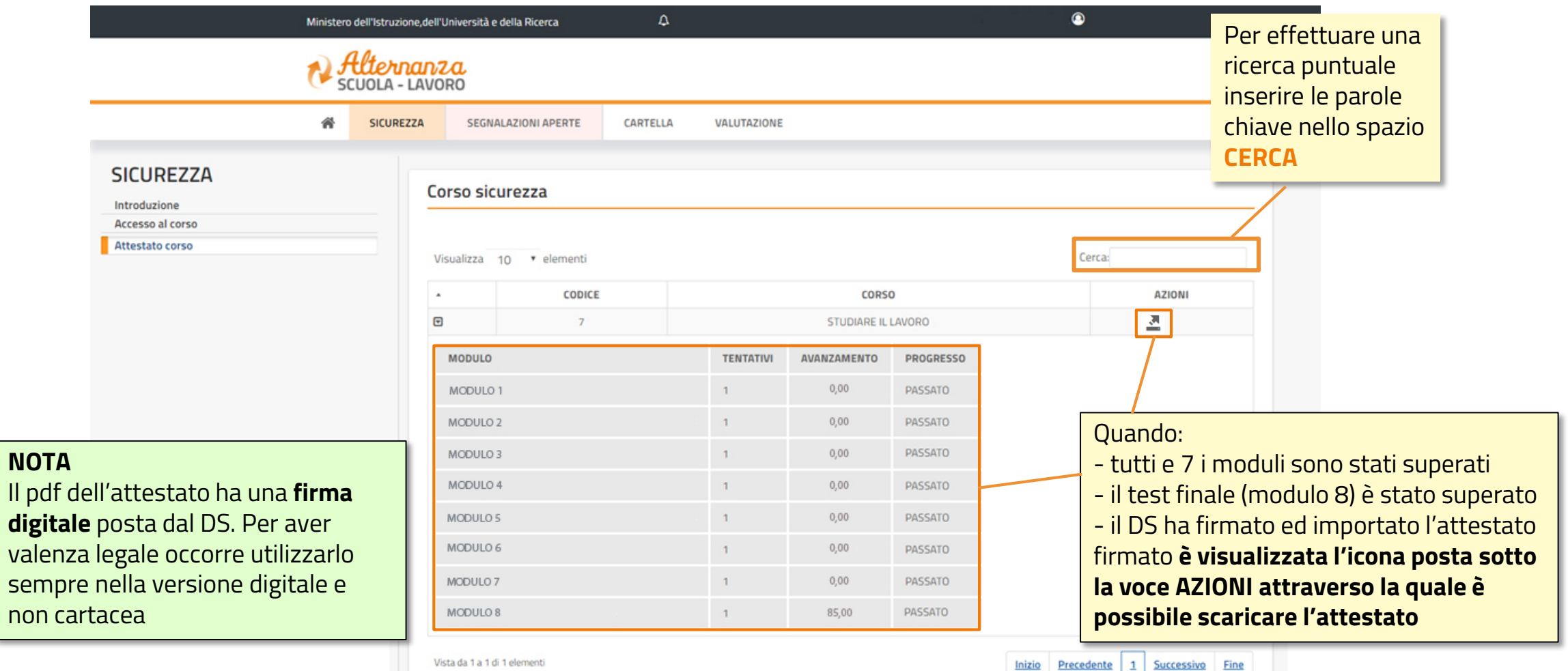

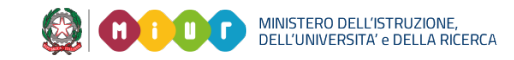

no

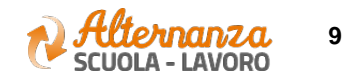

### **ATTESTATO**

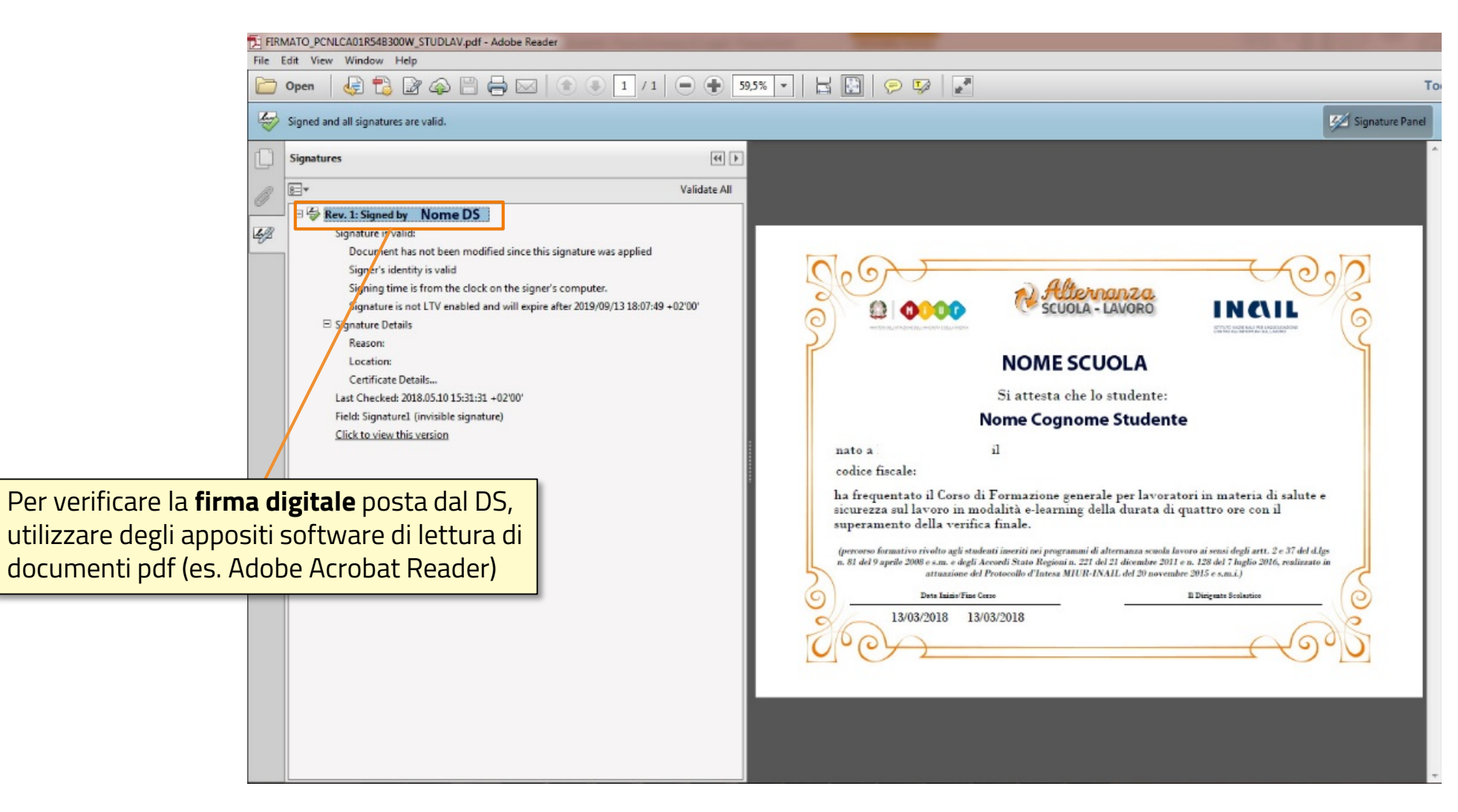

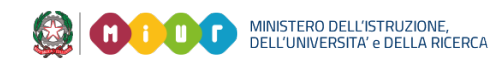

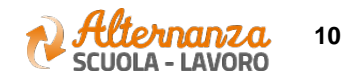